# บ พ $\vec{v}$  5

# การทำแผงหน้าปัดชองตัวควบคุม PID เชิงเลชชนาดกะทัดรัด

ี่ แผงหน้าปัด (panel) ของตัวควบคุม PID เชิงเลข เป็นส่วนของการเชื่อมโยง ระหว่างผู้ใช้กับตัวควบคุม โดยโครงสร้างภายนอกประกอบด้วย ส่วนรับข้อมูลและส่วนแสดงผล เนองจากตัวควบคุมมีขนาดกะทัดรัด การออกแบบแผงหน้าปัดจังต้องคำนึงสิงจำนวนองค์ประกอบ ้วิธีการใช้งาน และตำแหน่งการวางองค์ประกอบเป็นสำคัญ สำหรับส่วนรับข้อมูลผู้วิจัยเลือกใช้ ี่ ปุ่มกดในการรับข้อมูลจากผู้ใช้ เพราะส่วนประมวลผลของตัวควบคุมสามารถรับข้อมูลจากปุ่มกด ได้โดยตรง สำหรับส่วนแสดงผลเป็นแบบ LCD ซึ่งให้ ลักษณะการแสดงผลตามที่ต้องการ

่ ในการใช้งานแผงหน้าปัด เมื่อผู้ใช้ป้อนข้อมูลให้แก่ตัวควบคุม ตัวควบคุมจะทำงาน ี ตามข้อมูลที่ได้รับและแสดงผลตอบสนอง ในทันที โดยข้อมูลที่ ให้กับตัวควบคุมอาจเป็นข้อมูล การกำหนดค่าหรือข้อมูลที่กำหนดฟ้งค์ชันการทำงานของตัวควบคุม

#### 5.1 รายละเอียดของแผงหน้าปัด

โครงสร้างของแผงหน้าปัด จะประกอบด้วยแผ่นวงจรพิมพ์ (PCB) ซึ่งมีปุ่มกด  $(Push-button)$  และหน่วยแสดงผลแบบ LCD วางบนแผ่นวงจรพิมพ์ด้านหน้ารายละเอียด หน้าที่ของ{{มมีดังนี้คือ

5.1.1 จัดการเกี่ยวกับตัวแปร

ก. เสือกกลุ่มของตัวแปร (M ode) สิงได้แก่ STATUS, ALARM , TUNING และ ENG

ิช. เลือกตัวแปรภายในกลุ่ม เช่น ในกลุ่ม STATUS ประกอบด้วยตัวแปร SV, PV, DV และ MV

ี ค. กำหนดค่าให้กับตัวแปรในลักษณะเพิ่มค่า (Increment) หรือลดค่า (Decrement)

 $5.1.2$  จัดการเลือกลักษณะสัญญาณขาออก $(Output \, Selection)$  ได้เเก่ ปุ่มเลือก ลักษณะของ MV ว่าเป็น AUTO หรือ MANUAL

 $5.1.2$  จัดการเสือกลักษณะสัญญาณขาออก $(Output \; Selection)$  ได้แก่ ปุ่มเลือก ลักษณะของ MV ว่าเป็น AUTO หรือ MANUAL

 $5.1.3$  จัดการเลือกลักษณะการแสดงผล (Display Selection) เพื่อเลือกลักษณะ การแสดงผลว่าเปีนการแสดงผณ ฒ บกรา?เก หรือแสดงตัวอักขระ

#### 5.2

ส่วนของการแสดงผลจะแสดงรายละเอียดเป็นดังนี้

 $5.2.1$  แสดงชนิดของสัญญาณขาออก (MV) ว่าเป็น AUTO หรือ MANUAL ร่งม รูป แ บ บ ก ารแ สด งผ ล เป ีน

> $"AU:"$  ในกรณีของ  $AUTO$ "MA:" ในกรณีของ MANUAL

 $5.2.2$  แสดงค่าของตัวแปรดังที่กล่าวในหัวข้อ  $5.1.1$  มีรูปแบบการแสดงผลเป็น ดังรูป 5.1

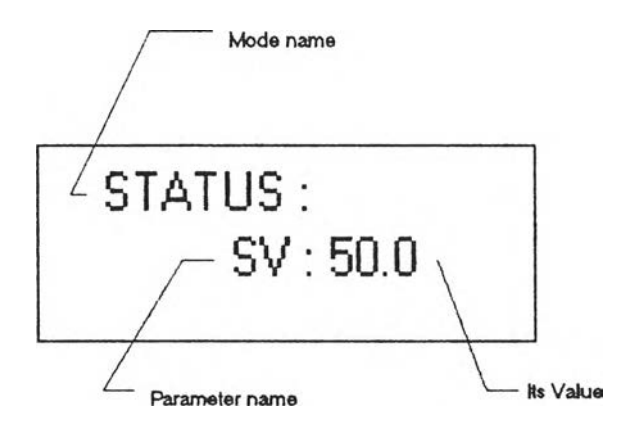

รูปที่ 5.1 แสดงตัวอย่างของการแสดงค่าของตัวแปร

 $5.2.3$  แสดงกราฟของตัวแปรในโปรเซส (ตัวแปรในโหมด STATUS) จำนวน  $2$ ตัวแปรในขณ ะเตัยวกัน

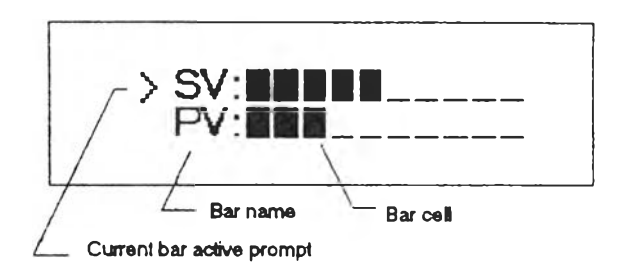

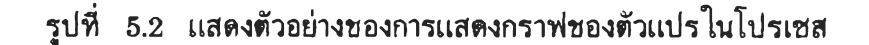

5.2.4 แสดงการเตือนเนื่องจากสัญญาน PV ออกนอกช่วงกำหนดโดยผู้ใช้งาน มี ลักษณ ะการแสดงผลเปนดังนี้

" \* " แสดงการเตือนที่ PV ออกนอกช่วง AL หรือ AH

" \*\* " แสดงการเตือนที่ PV ออกนอกช่วง LL หรือ HH

5.2.5 แสดงข่าวสารที่ผิดพลาด (Error message) ของการทำงานของเครื่อง ควบคุมข่าวสารดังกล่าวได้แก่

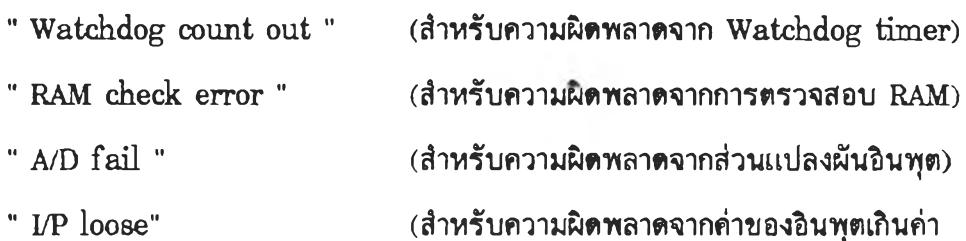

มาตรฐาน)

5.3 องค์ประกอบของแผงหน้าปด

จากการพิจารณาในหัวข้อ 5.1 และ 5.2 ทำให้ได้จำนวนองค์ประกอบของแผงหน้า ปัดเป็นตังนี้

 $5.3.1$  จำนวนปุ่มรับข้อมูล

จากหน้านี้ของ{เมดังกล่าวเฟ้อความเหมาะสมกับขนาดของแผงหน้าปัดของ ตัวควบคุม ผู้วิจัยจึงออกแบบให้มีจำนวนปุ่มทั้งหมด 5 ปุ่ม (Function key) โดยบางปุ่มจะ มี **2** หน้านี้การทำงาน โดยรวมลักษณ ะการทำงานนี้ใกล้เสืยงกันเข้าด้วยกัน

## . {เม กำหนดฟังก์ชันการทำงาน

จำนวน 1 {เม โดยรวมเอาหน้าที่การจัดเสือกสัญ ญ าณ ขาออกให้เปีน ์ ฟังก์ชันหลัก และเสือกลักษณะการแสดงผลเป็นฟังก์ชันรอง

ข. ปุ่มกำหนดการจัดการเกี่ยวกับตัวแปร (Display & Modify keys)

จำนวน 4 ปุ่ม ได้แก่ ปุ่มเลือกกลุ่มตัวแปร ปุ่มเสือกตัวแปร ปุ่มเพิ่มค่า ี และปุ่มลดค่าตัวแปร อย่างละ 1 ปุ่ม สำหรับปุ่มเลือกกลุ่มตัวแปรนั้น การเลือกกลุ่มตัวแปรกลุ่ม "ENG" จัดให้เป็นฟังก์ชันที่ 2 ของปุ่ม ส่วนปุ่มเพิ่มค่าและลดค่าตัวแปรจะมีฟังก์ชันที่ 2 ที่จัด ่ ให้เป็นฟังก์ชันที่ 2 เป็นการกระทำให้มีการเพิ่มค่าหรือลดค่าอย่างรวดเร็ว

5.3.2 ส่วนแสดงผล

ส่วนแสดงผลของตัวควบดุม PID เสังเลข เปีน LCD ขนาด 2 แถว 20 อักขระต่อแถว โดยตัวอักขระเป็นตัวอักขระแบบจุด (Dot matrix) ขนาด 5\*7 จุด ที่งให้ ความรดหยุ่นในการแสดงผลได้หลายรุปแบบ จากการฟัจาณ าดังกล่าวทำให้ออกแบบแผง ห น้าปัดได้ดังรุป

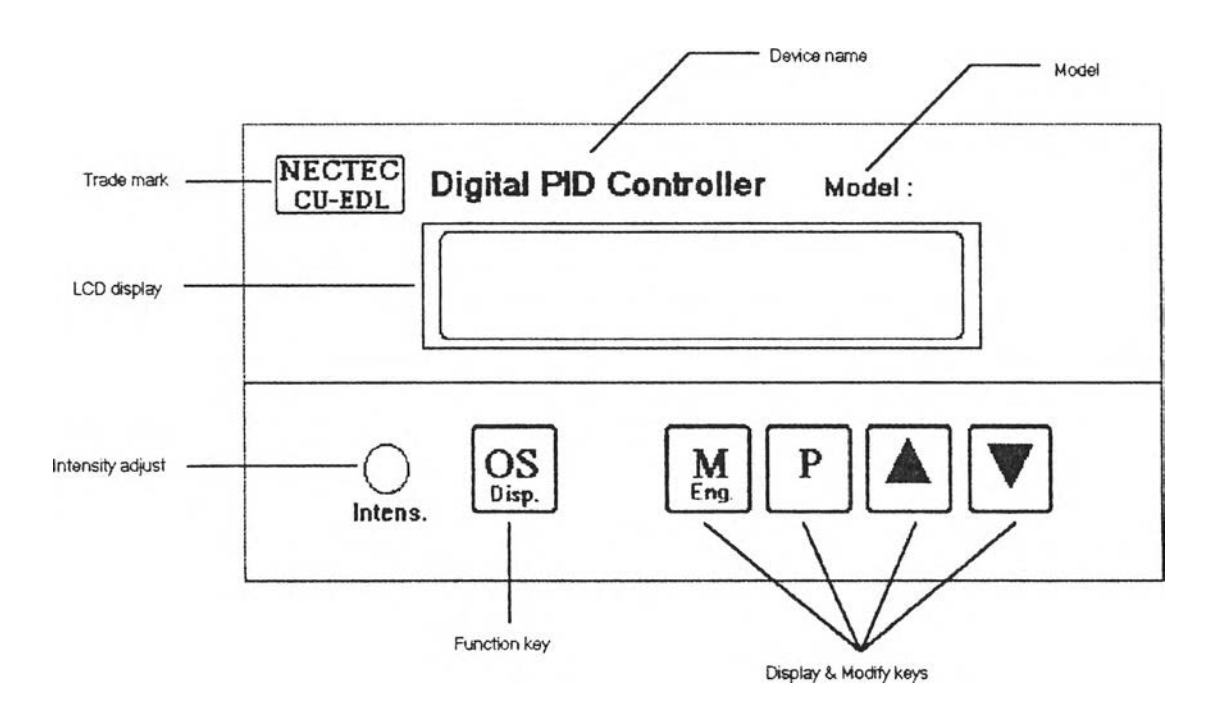

้รูปที่ 5.3 แสดงแผงหน้าปัดที่ออกแบบ

5.4 การพิจารณาโดยวิธีของ Aesthetic

ตำแหน่งของปุ่มและตำแหน่งของส่วนแสดงผลนั้น ได้ออกแบบให้ส่วนแสดงผลอยู่ บนและตำแหน่งใ!เม อยู่ด้านล่าง การวางตำแหน่งของส่วนรับข้อมูล กลุ่มเลือกสัญญาณขาออกและ กำหนดลักษณ ะการแสดงผลให้อยู่ทางด้านซ้าย และกลุ่มจัดการตัวแปรจะวางอยู่ทางด้านขวา

#### 5.5 การพิจาณาโดยวิธีของ Ergonomic

 $5.5.1$  รหัสสีที่ใช้

้ รหัสสีที่ใช้ จะใช้สำหรับบอกถึงหน้าที่การทำงานของปุ่ม โดยสีน้ำเงินบอก ถึงฟังก์ชันหลักของปุ่มชื่งมีการใช้งานในลักษณะกดแล้วปล่อย และสีขาวบอกถึงฟังก์ชันที่ 2 ของ ี่ บุ้ม สำหรับวิธีการใช้ฟังก์ชันที่ 2 กระทำได้ด้วยวิธีการกดปุ่มค้างนานกว่า 1 วินาที

 $5.5.2$  ตำแหน่งและลักษณะการวางปุ่ม

จะเป็นไปตามกฎเกณฑ์ของลำดับการทำงานของปุ่ม (Operational by sequence) โดยปุ่มจัดการเกี่ยวกับข้อมูลแยกออกโดยสิ้นเชิงกับปุ่มกำหนดฟังก์ชัน สำหรับปุ่มที่ จัดการเกี่ยวกับข้อมูลซึ่งเป็นปุ่มที่มีความถี่การใช้งานสูง ถูกจัดไว้ในตำแหน่งที่เหมาะสมกับการ ติดต่อกับผู้ใช้ (Optimum human performance) [10]

5.5.3 การวางองด้ประกอบโดยรวม

การฟ้อนข้อมุลมีความสัมพันธ์โดยตรงกับส่วนแสดงผล โดยทุกครั้งทมีการ ฟ ้อนข้อมูลไม่ว่าจะเปนค่าตัวแปร หรัอการกำหนดฟ ้งกํชันจะมีการแสดงผลหัส่วนแสดงผลเสมอ เพื่อป้องกันข้อมูลผิดพลาดและสร้างความมั่นใจให้กับผู้ใช้ สำหรับมุมมองของส่วนแสดงผลนั้น ่ ในกรณีนี้ตัวควบคุมมีขนาดกะทัดรัดและแผงหน้าปัดมีขนาดเหมาะสมกัน ทำให้ส่วนแสดง ผล LCD และส่วนป้อนข้อมูลมีการจัดวางอยู่ในระดับมุมมองเดียวกัน

สำหรับตัวอักษรที่ใช้ทั้งหมดบนแผงหน้าปัดเป็นแบบ MS San Serif โดยขนาดของตัวอักษรที่ปุ่มเมื่อเป็นฟังก์ชันหลักใช้ขนาด 18 Pt และฟังก์ชันที่ 2 มีขนาด 10 Pt ส่วนเครื่องหมายการค้า (Trade mark) และชื่อรุ่น (Model) ได้จัดวางไว้ ในตำแหน่งด้านบนซ้าย และเหนือส่วนแสดงผลดามลำดับ

### 5.6 โครงสร้างของแผงหน้าปิดของตัวควบคุม

แผ่นวงจรพมฟ้ของแผงหน้าปัดไม่ได้ยึดโดยตรงกับกล่องเฟ้อเพิ่มความแข็งแรงของ แผงหน้าปัดจึงได้ใช้แผ่น Epoxy เป็นกรอบรองรับแผ่นวงจรหิมพ์และยึดติดกับกล่องอีกชั้นหนึ่ง โดยใช้สกรุยึดทั้ง 4 ด้าน ดังแสดงในรุปพ ิ่ 5.4 แผ่น E poxy พิ่ใช้จะช่วยเสรัมความแข็งแรงของ แผ่นวงจรพิมพ์ในชณะที่มีการกดปุ่มที่หน้าปัด LCD และปุ่มชองเครื่องควมคุมจะยึดติดกับแผ่น วงจรพิมพ์ด้วยวิธีเชื่อมตะกั่วด้านบนสุดของแผงหน้าปัดจะเป็น Panel Sheet (ดังแสดงในรุปที่ 5.3) บอกถึงรายละเอียดและหน้าที่ของปุ่มต่างๆ

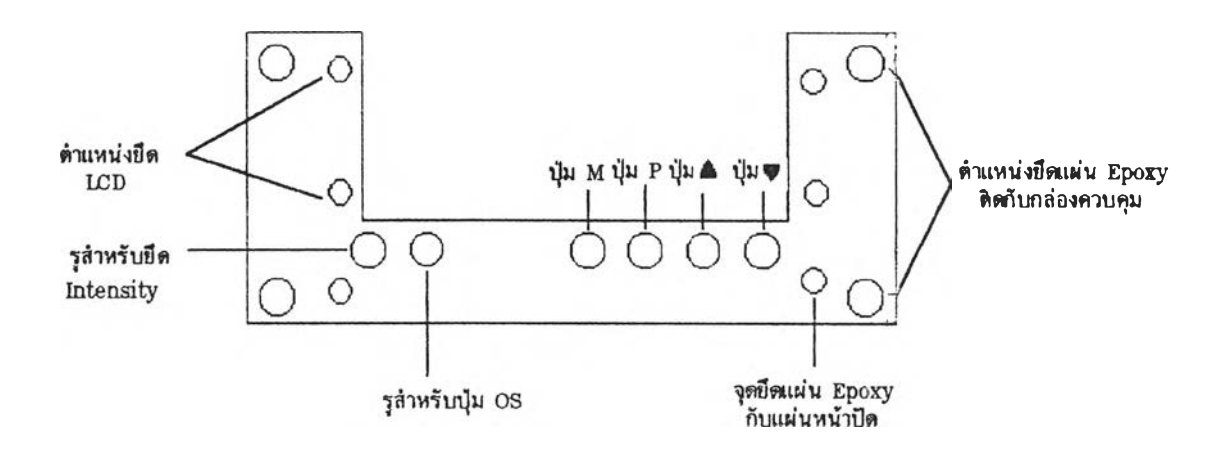

รูปที่ 5.4 แสดงรูปแบบของแผ่น Epoxy ที่ใช้เป็นโครงสร้างรองรับแผงหน้าปัด